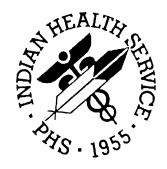

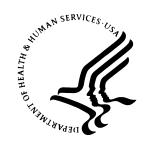

#### RESOURCE AND PATIENT MANAGEMENT SYSTEM

# IHS Pharmacy-Automated Dispensing Interface System (BOP)

**Technical Manual** 

Version 1.0 July 2005

Office of Information Technology Albuquerque, New Mexico

# **P**REFACE

The purpose of this manual is to provide technical information about the IHS Pharmacy-Automated Dispensing Interface System (BOP) package.

# **TABLE OF CONTENTS**

| 1.0  | IN                       | TRODUCTION                                                                  | 1        |
|------|--------------------------|-----------------------------------------------------------------------------|----------|
| 2.0  | IM                       | PLEMENTATION AND MAINTENANCE                                                | 2        |
|      | 2.1<br>2.2               | System RequirementsPackage-wide Variables                                   |          |
| 3.0  | RC                       | OUTINES                                                                     | 3        |
|      | 3.1<br>3.2               | Routine ListRoutines w/ Descriptions                                        |          |
| 4.0  | FIL                      | LES AND TABLES                                                              | 4        |
|      | 4.1<br>4.2<br>4.3        | File ListFile Access                                                        | 4        |
| 5.0  | IN                       | TERNAL RELATIONS                                                            | 11       |
| 6.0  | EX                       | TERNAL RELATIONS                                                            | 12       |
|      | 6.1<br>6.2<br>6.3        | Published Entry Points  Exported Options  Option List for the BOP User Menu | 12       |
| 7.0  | SE                       | CURITY KEYS                                                                 | 15       |
| 8.0  | AR                       | RCHIVING AND PURGING                                                        | 16       |
| 9.0  | GE                       | ENERATING ONLINE DOCUMENTATION                                              | 17       |
|      | 9.1<br>9.2<br>9.3<br>9.4 | %INDEXInquire OptionPrint Option FileList File Attributes                   | 18<br>18 |
| 10.0 | SA                       | AC REQUIREMENTS / EXEMPTIONS                                                | 20       |
| 11.0 |                          | OSSARY                                                                      |          |
| 12.0 |                          | MPLE DATA                                                                   |          |
| 13.0 | CC                       | ONTACT INFORMATION                                                          | 25       |

# 1.0 Introduction

This manual provides IHS site managers with a technical description of the IHS Interface System routines, files, menus, cross references, globals, and other necessary information required to effectively manage the system.

All routines, files, options, and keys are namespaced starting with the letters 'BOP'. The file number range for this package is 90355 - 90355.44.

# 2.0 Implementation and Maintenance

# 2.1 System Requirements

- FileMan v21.0 or higher
- Kernel v8.0 or higher
- PIMS v5.3 or higher
- Inpatient Pharmacy v4.5 or higher
- Outpatient Pharmacy v6.0 or higher
- IHS Third Party Billing System v2.5 or higher

# 2.2 Package-wide Variables

All package-wide variables in the BOP\* routines begin with BOP. All namespaced variables are deleted upon exiting a menu.

# 3.0 Routines

# 3.1 Routine List

| BOPBAN  | BOPEXCP  | BOPSET | BOPTD  |
|---------|----------|--------|--------|
| BOPBAT  | BOPINIT  | BOPSHO | BOPTSD |
| BOPCAP  | BOPKIL   | BOPSLK | BOPTU  |
| BOPCLN  | BOOPMTR  | BOPT1  |        |
| BOPCP   | BOPOBS   | BOPT2  |        |
| BOPCP2  | BOPRNEW  | BOPT3  |        |
| BOPDRGF | BOPRNEW1 | BOPTCP |        |

# 3.2 Routines w/ Descriptions

| Routine  | Description                                    |
|----------|------------------------------------------------|
| BOPBAN   | Displays Package banner on menu                |
| BOPBAT   | Batch Automated Dispensing System Messages     |
| BOPCAP   | Automated Dispensing System ADT Events &       |
|          | Segments: ORC, MSH                             |
| BOPCLN   | Clean Up Files in 90355.1                      |
| BOPCP    | Capture and File Data                          |
| BOPCP2   | Automated Dispensing System Queue Processor    |
| BOPDRGF  | Deletion of drugs from 90355.5 file            |
| BOPEXCP  | Displays Exception Report                      |
| BOPINIT  | Pre and Post-init log for package installation |
| BOPKIL   | Purge Queue                                    |
| BOPMTR   | Automated Dispensing System Job Monitor        |
| BOPOBS   | Admits, Check OP By Location                   |
| BOPRNEW  | Automated Dispensing System Listener           |
| BOPRNEW1 | Automated Dispensing System Queue Processor    |
| BOPSHO   | What's in the queue                            |
| BOPSLK   | Detailed Patient Transaction Display           |
| BOPT1    | Automated Dispensing System Send and Receive   |
| BOPT2    | Automated Dispensing System Send and Receive   |
|          | (Cont)                                         |
| BOPT3    | Transmitter ORC/OBX/RXE/RXR                    |
| BOPTBS   | Troubleshooting Menu Routine                   |
| BOPTCP   | TCP/IP Send/Receive Utility                    |
| BOPTD    | Send Active Inpatients (2)                     |
| BOPTSD   | Send All Active Inpatients to Interface        |
| BOPTU    | Utility Subroutines                            |

# 4.0 Files and Tables

#### 4.1 File List

| File Number | File Name             |
|-------------|-----------------------|
| 90355       | BOP Site              |
| 90355.1     | BOP Queue             |
| 90355.2     | BOP Receive Drug      |
| 90355.3     | BOP Receive Supply    |
| 90355.35    | BOP IV                |
| 90355.4     | BOP Receive Exception |
| 90355.44    | BOP Transfer to Drug  |
| 90355.5     | BOP Drug              |

# 4.2 File Access

The following table indicates Read, Write, Laygo, Data Dictionary, and Delete access security for all BOP files.

| FILE (#) | GL            | RD | WR | LYG | DD | DEL |
|----------|---------------|----|----|-----|----|-----|
| 90355    | ^BOP(90355    | @  | @  | @   | @  | @   |
| 90355.1  | ^BOP(90355.1  | @  | @  | @   | @  | @   |
| 90355.2  | ^BOP(90355.2  | @  | @  | @   | @  | @   |
| 90355.3  | ^BOP(90355.3  | @  | @  | @   | @  | @   |
| 90355.35 | ^BOP(90355.35 | @  | @  | @   | @  | @   |
| 90355.4  | ^BOP(90355.4  | @  | @  | @   | @  | @   |
| 90355.44 | ^BOP(90355.44 | @  | @  | @   | @  | @   |
| 90355.5  | ^BOP(90355.5  | @  | @  | @   | @  | @   |

#### 4.3 Table File

FILE: BOP SITE GLOBAL: ^BOP(90355, FILE #: 90355

| FIELD# | FIELD NAME               | SUBSCRIPT | PIECE | TYPE |
|--------|--------------------------|-----------|-------|------|
| .01    | NAME                     | D0,0      | 1     | P    |
| .02    | FACILITY ID              | "         | 2     | F    |
| .03    | RECEIVING APPLICATION    | "         | 3     | S    |
| .04    | ACKNOWLEDGEMENT TIME OUT | "         | 4     | N    |
| .05    | NUMBER OF RETRIES        | "         | 5     | N    |
| .06    | VIEW ALERT MAIL GROUP    | "         | 6     | P    |
| .07    | SEND PRN                 | "         | 7     | S    |
| .08    | SEND CONTINUOUS          | "         | 8     | S    |
| .09    | SEND ONE-TIME            | "         | 9     | S    |

| FIELD# | FIELD NAME                     | SUBSCRIPT      | PIECE | TYPE |
|--------|--------------------------------|----------------|-------|------|
| .1     | SEND FILL-ON-REQUEST           | "              | 10    | S    |
| .11    | SEND ON-CALL                   | "              | 11    | S    |
| .12    | PROCESSING ID                  | "              | 12    | S    |
| .13    | VERSION ID                     | "              | 13    | S    |
| .14    | DISPOSITION LOCATION           | "              | 14    | P    |
| 1.1    | SEND FORMULARY                 | D0,1           | 1     | S    |
| 1.2    | ADMIT DIAGNOSIS                | "              | 2     | S    |
| 1.3    | SEND DISCHARGE ICD9 DIAGNOSIS  | "              | 3     | S    |
| 2.1    | ADT ACTIVE                     | D0,2           | 1     | S    |
| 2.2    | NEW ORDERS ACTIVE              | "              | 2     | S    |
| 2.3    | RENEW ORDERS ACTIVE            | "              | 3     | S    |
| 2.4    | OTHER ORDERS ACTIVE            | "              | 4     | S    |
| 2.5    | INTERFACE VENDOR               | "              | 5     | S    |
| 3      | RECEIVING FACILITY (90355.03)  |                |       |      |
| .01    | RECEIVING FACILITY             | D0,3,D1,0      | 1     | P    |
| .02    | CHANNEL ACTIVE                 | "              | 2     | S    |
| .03    | IP ADDRESS                     | "              | 3     | F    |
| .04    | SEND SOCKET                    | "              | 4     | N    |
| .05    | RECEIVE SOCKET                 | "              | 5     | N    |
| .06    | ACCEPT TRANSACTIONS            | "              | 6     | S    |
| .07    | LISTEN CPU                     | "              | 7     | F    |
| .08    | CLIENT OR SERVER               | "              | 8     | S    |
| 4      | MONITOR ACTIVE                 | D0,4           | 1     | S    |
| 4.1    | MONITOR RESCHEDULING           | "              | 2     | N    |
|        | FREQUENCY                      |                |       |      |
| 4.2    | MONITOR CURRENT TASK           | "              | 3     | N    |
| 9      | P-O INTERFACE DOMAIN           | D0,"SITE"      | 1     | F    |
| 9.1    | LOCATION DECODING TYPE         | "              | 2     | S    |
| 9.2    | DEFAULT OUTPATIENT LOCATION    | "              | 3     | F    |
| 9.3    | DEFAULT OP SEND LOCATION       | "              | 4     | F    |
| 9.4    | SEND ALL OUTPATIENTS           | "              | 5     | S    |
| 9.5    | DEFAULT OP LOCATION POINTER    | "              | 6     | P    |
| 10     | OUTPATIENT LOCATION (90355.01) |                |       |      |
| .01    | OUTPATIENT LOCATION            | D0,"OPLOC",D1, | 1     | F    |
| 1      | OP SEND LOCATION               | "              | 2     | F    |
| 2      | OP LOCATION POINTER            | "              | 3     | P    |
| 12     | STOP                           | D0,12          | 1     | S    |
| 315    | BASE ALLERGY                   | D0,4           | 4     | P    |
| 316    | ADT SEND OUTPATIENT            | D0,2           | 6     | S    |
| 317    | ADT SEND INPATIENT             | "              | 7     | S    |
| 400    | DEFAULT PROVIDER               | D0,"SITE"      | 7     | P    |
| 401    | DEFAULT CLERK                  | "              | 8     | P    |
| 402    | DEFAULT SIG                    | "              | 9     | F    |

#### FILE: BOP QUEUE GLOBAL: ^BOP(90355.1, FILE #: 90355.1

| FIELD # | FIELD NAME       | SUBSCRIPT | PIECE | TYPE |
|---------|------------------|-----------|-------|------|
| .01     | DATE/TIME LOGGED | D0,0      | 1     | D    |
| .02     | EVENT TYPE CODE  | "         | 2     | S    |

| .03 DA  |                         | SUBSCRIPT | PIECE | TYPE |
|---------|-------------------------|-----------|-------|------|
| i 1     | ATE/TIME OF EVENT       | "         | 3     | D    |
| .04 M   | ESSAGE TYPE             | 44        | 4     | S    |
| .05 D   | ATE/TIME OF MESSAGE     | 44        | 5     | D    |
| .06 RI  | ECEIVING APPLICATION    | 44        | 6     | F    |
| .07 M   | ESSAGE CONTROL ID       | 66        | 7     | D    |
| .08 PF  | ROCESSING ID            | "         | 8     | S    |
| .09 VI  | ERSION ID               | 44        | 9     | S    |
| .1 M    | ESSAGE STATUS           | 66        | 10    | S    |
| .11 EF  | RROR COUNT              | "         | 11    | N    |
| .12 RI  | ECEIVING FACILITY       | "         | 12    | P    |
| .21 A0  | O8 ITEM NUMBER          | "         | 21    | N    |
| .41 BO  | CMA STATUS              | "         | 41    | S    |
| .5 FC   | ORMULARY                | "         | 50    | S    |
| 1.01 PA | ATIENT DFN              | D0,1      | 1     | F    |
| 1.02 PA | ATIENT ID (INTERNAL ID) | "         | 2     | F    |
| 1.03 PA | ATIENT NAME             | "         | 3     | F    |
| 1.04 DA | ATE OF BIRTH            | "         | 4     | D    |
| 1.05 SE | EX                      | 44        | 5     | S    |
| 1.06 RA | ACE                     | 44        | 6     | S    |
| 1.07 ST | FREET ADDRESS           | 66        | 7     | F    |
| 1.08 CI | TY                      | 66        | 8     | F    |
| 1.09 ST | ГАТЕ                    | 66        | 9     | F    |
| 1.1 ZI  | P                       | 66        | 10    | F    |
| 1.11 FA | ACILITY ID              | 66        | 11    | F    |
| 1.12 PH | HONE NUMBER – HOME      | 66        | 12    | F    |
| 1.13 PH | HONE NUMBER – WORK      | 66        | 13    | F    |
| 1.14 PA | ATIENT ACCOUNT NUMBER   | 66        | 14    | F    |
| 1.15 SS | SN – PATIENT            | 66        | 15    | F    |
| 2.1 OI  | RDER CONTROL CODE       | D0,2      | 1     | S    |
| 2.2 PI  | LACER ORDER NUMBER      | 66        | 2     | F    |
| 2.3 OI  | RDER STATUS             | 66        | 3     | S    |
| 2.4 PC  | OSTING DATE/TIME        | 66        | 4     | D    |
| 2.5 EN  | NTERED BY               | 66        | 5     | F    |
| 2.6 VI  | ERIFIED BY              | 66        | 6     | F    |
| 2.7 OI  | RDERING PROVIDER        | 66        | 7     | F    |
| 2.8 OI  | RDER-DRUG#              | 66        | 8     | F    |
| 3.1 Q/  | T FREQUENCY             | D0,3      | 1     | F    |
| 3.11 IV | ORDER FLAG              | 66        | 11    | S    |
| 3.2 Q/  | T DURATION              | 66        | 2     | F    |
| 3.3 Q/  | T ORDER START DATE/TIME | 44        | 3     | D    |
| 3.4 Q/  | T ORDER END DATE/TIME   | 66        | 4     | D    |
| 3.5 Q/  | T ORDER TYPE            | 66        | 5     | S    |
| 3.6 Q/  | T CONDITION PARAMETERS  | 66        | 6     | F    |
|         | T ADMINISTRATION TIMES  | 44        | 7     | F    |
| 3.8 IV  | INFUSION RATE           | "         | 8     | F    |
|         | IVE CODE IDENTIFIER     | D0,4      | 1     | F    |
|         | IVE CODE TEXT           | "         | 2     | F    |
| 4.03 GI | IVE AMOUNT MINIMUM      | "         | 3     | F    |

| FIELD# | FIELD NAME                    | SUBSCRIPT  | PIECE | TYPE |
|--------|-------------------------------|------------|-------|------|
| 4.04   | GIVE AMOUNT MAXIUM            | "          | 4     | F    |
| 4.05   | GIVE UNIT IDENTIFIER          | "          | 5     | F    |
| 4.06   | GIVE UNIT TEXT                | "          | 6     | F    |
| 4.07   | GIVE DOSAGE FORM              | "          | 7     | F    |
| 4.08   | CONTROLLED SUBSTANCE          | ٠,         | 8     | N    |
| 5.1    | PROVIDERS ADMIN INSTRUCTIONS  | D0,5       | 1     | F    |
| 5.2    | DISPENSE AMOUNT               | ٠,         | 2     | F    |
| 6.1    | SPECIAL INSTRUCTIONS          | D0,6       | 1     | S    |
| 6.2    | DISPENSE INSTRUCTIONS         | ٠,         | 2     | F    |
| 7.1    | GIVE RATE AMOUNT              | D0,7       | 1     | F    |
| 7.2    | GIVE RATE UNIT IDENTIFIER     | "          | 2     | F    |
| 7.3    | GIVE RATE UNIT TEXT           | "          | 3     | F    |
| 7.4    | GIVE STRENGTH                 | 66         | 4     | F    |
| 7.5    | GIVE STRENGTH UNIT IDENTIFIER | 46         | 5     | F    |
| 7.6    | GIVE STRENGTH TEXT            | 66         | 6     | F    |
| 7.7    | GIVE INDICATION               | "          | 7     | F    |
| 8.1    | ROUTE                         | D0,8       | 1     | F    |
| 8.2    | DISPENSE CODE                 | 46         | 2     | S    |
| 8.3    | CYCLE DATE/TIME               | 46         | 3     | D    |
| 8.6    | TYPE OF ORDER                 | "          | 6     | S    |
| 9.1    | PATIENT HEIGHT                | D0,9       | 1     | N    |
| 9.2    | PATIENT WEIGHT                | "          | 2     | N    |
| 10.1   | PATIENT CLASS                 | D0,10      | 1     | S    |
| 10.2   | NURSING UNIT                  | "          | 2     | F    |
| 10.3   | ROOM-BED                      | "          | 3     | F    |
| 10.4   | ATTEDNING DOCTOR              | "          | 4     | F    |
| 10.41  | CONSULTING DOCTOR             | "          | 20    | F    |
| 10.5   | HOSPITAL SERVICE              | "          | 5     | F    |
| 10.6   | ADMIT DATE/TIME               | "          | 6     | D    |
| 10.7   | DISCHARGE DATE/TIME           | "          | 7     | D    |
| 10.8   | ACCOUNT STATUS                | "          | 8     | S    |
| 10.9   | PRIOR PATIENT ACCOUNT         | "          | 9     | F    |
|        | NUMBER                        |            |       |      |
| 11     | ALLERGY (90355.111)           |            |       |      |
| .01    | ALLERGY                       | D0,11,D1,0 | 1     | F    |
| .02    | ALLERGY INTERNAL NUMBER       | "          | 2     | N    |
| 12     | ADMIT DIAGNOSIS SHORT         | D0,12      | 1     | F    |
| 20     | SOLUTIONS (90355.12)          |            |       |      |
| .01    | SOLUTIONS                     | D0,20,D1,0 | 1     | P    |
| 20.11  | GLOBAL FOR SOLUTION           | <b>دد</b>  | 11    | F    |
| 20.2   | SOLUTION DESCRIPTION          | "          | 2     | F    |
| 20.3   | SOLUTION VOLUME               | "          | 3     | F    |
| 21     | ADDITIVE (90355.121)          |            |       |      |
| .01    | ADDITIVE                      | D0,21,D1,1 | 1     | P    |
| 21.11  | GLOBAL FOR ADDITIVE           | "          | 11    | F    |
| 21.2   | ADDITIVE DESCRIPTION          | "          | 2     | F    |
| 21.3   | ADDITIVE STRENGTH             | 66         | 3     | F    |
| 21.4   | ADDITIVE BOTTLE               | "          | 4     | F    |

| FIELD#         | FIELD NAME                                   | SUBSCRIPT | PIECE | TYPE   |
|----------------|----------------------------------------------|-----------|-------|--------|
| 49.1           | DRUG TRANS CODE                              | D0,49     | 1     | S      |
| 49.2           | DRUG ID                                      | "         | 2     | F      |
| 50.1           | PZFM FORMULARY TRANS CODE                    | D0,50     | 1     | S      |
| 50.11          | PZFM STRENGTH UNITS                          | 44        | 11    | F      |
| 50.12          | PZFM VOLUME                                  | "         | 12    | F      |
| 50.13          | PZFM VOLUME UNITS                            | 44        | 13    | F      |
| 50.14          | PZFM ALTERNATE MED ID2                       | 44        | 14    | F      |
| 50.15          | PZFM THERAPEUTIC CLASS                       | "         | 15    | F      |
| 50.16          | PZFM COST                                    | "         | 16    | F      |
| 50.17          | PZFM CHARGE                                  | "         | 17    | F      |
| 50.2           | PZFM MEDICATION ID                           | "         | 2     | F      |
| 50.3           | PZFM GENERIC NAME                            | "         | 3     | F      |
| 50.4           | PZFM MEDICATION CLASS                        | "         | 4     | F      |
| 50.5           | PZFM ALTERNATE MED ID                        | "         | 5     | F      |
| 50.6           | PZFM FACILITY CODE                           | "         | 6     | F      |
| 50.7           | PZFM BRAND NAME                              | "         | 7     | F      |
| 50.8           | PZFM DOSAGE FORM                             | "         | 8     | F      |
| 50.9           | PZFM STRENGTH                                | "         | 9     | F      |
| 51.1           | PZFM MANUFACTURER                            | D0,51     | 1     | F      |
| 51.2           | PZFM UNITS OF ISSUE TO MED                   | "         | 2     | F      |
| 51.3           | PZFM ORDER UNIT FROM SUPPLIER                | "         | 3     | F      |
| 51.4           | PZFM DISPLAY OPTION                          | "         | 4     | F      |
| 51.5           | PZFM PICK AREA                               | 44        | 5     | F      |
| 51.6           | PZFM BILLABLE                                | "         | 6     | S      |
| 51.7           | PZFM MEDICATION NAME                         | "         | 7     | F      |
| 55.1           | OZMI MASTER ITEM FILE ENTRY                  | D0,55     | 1     | F      |
| 55.11          | OZMI UNIT OF ISSUE                           | "         | 11    | F      |
| 55.12          | OZMI CONV STOCK TO ISSUE UNIT                | "         | 12    | F      |
| 55.13          | OZMI NORMAL REORDER SOURCE                   | "         | 13    | F      |
| 55.14          | OZMI NORMAL REORDER BIN LOC                  | "         | 14    | F      |
| 55.15          | OMFE RECORD LEVEL EVENT                      | "         | 15    | S      |
| 55 16          | CODE                                         |           | 16    | E      |
| 55.16<br>55.17 | OZFO NDC<br>OZFO NDC NAME                    | "         | 16    | F      |
| 55.2           | OZMI LOCATION                                |           | 17    | F<br>F |
| 55.3           | OZMI CHARGE ID                               | "         | 3     | F      |
| 55.4           | OZMI BRAND NAME OF DRUG                      | •         | 4     | F      |
| 55.5           | OZMI PAR LEVEL                               |           | 5     | F      |
| 55.6           | OZMI PAR LEVEL OZMI REORDER POINT            | "         | -     | F      |
| 55.7           | OZMI CRITICALLY LOW LEVEL                    |           | 7     | F      |
|                |                                              |           |       |        |
| 55.8           | OZMI QUANITITY ON HAND OZMI UNIT OF RE-STOCK |           | 8     | F      |
| 55.9<br>56.1   |                                              |           | 9     | F<br>F |
| 30.1           | OZMI CRITICAL LOW REORD<br>SOURCE            | DO,56     | 1     | r      |
| 56.11          | OZMI DEA SCHEDULE                            | "         | 11    | F      |
| 56.12          | OZMI MANUFACTURER ID/NAME                    | "         | 12    | F      |
| 56.2           | OZMI CRITI LOW REORD BIN LOC                 | "         | 2     | F      |
| 56.3           | OZMI BILLABLE                                | "         | 3     | S      |
| 30.3           | OZIVII DILLADLE                              |           | 3     | 3      |

| FIELD# | FIELD NAME               | SUBSCRIPT     | PIECE | TYPE |
|--------|--------------------------|---------------|-------|------|
| 56.4   | OZMI ITEM COST           | "             | 4     | F    |
| 56.5   | OZMI ITEM PRICE          | "             | 5     | F    |
| 56.6   | OZMI UNIT DOSE STRENGTH  | "             | 6     | F    |
| 56.7   | OZMI UNIT DOSE VOLUME    | "             | 7     | F    |
| 56.8   | OZMI TOTAL VOLUME        | "             | 8     | F    |
| 56.9   | OZMI UNIT DOSE DRUG FORM | "             | 9     | F    |
| 99     | SEND OR FILE             | D0,99         | 1     | S    |
| 99.1   | MED USAGE MESSAGE STATUS | "             | 2     | S    |
| 100    | DATA (90355.11)          |               |       |      |
| .01    | DATA                     | D0,"DATA",D1, | 1     | W    |
|        |                          | 0             |       |      |

#### FILE: BOP RECEIVE DRUG GLOBAL: ^BOP(90355.2, FILE #: 90355.2

| FIELD# | FIELD NAME      | SUBSCRIPT | PIECE | TYPE |
|--------|-----------------|-----------|-------|------|
| .01    | NAME            | D0,0      | 1     | P    |
| .02    | PATIENT         | "         | 2     | P    |
| .03    | DATE VENDED     | "         | 3     | D    |
| .04    | ORDER NUMBER    | "         | 4     | F    |
| .05    | QUANTITY VENDED | "         | 5     | N    |
| .06    | ORDERED BY      | "         | 6     | P    |
| .07    | ORDER TYPE      | "         | 7     | S    |

#### FILE: BOP RECEIVE SUPPLY GLOBAL: ^BOP(90355.3, FILE #: 90355.3

|         | 1122 > 0000     |           |       |      |
|---------|-----------------|-----------|-------|------|
| FIELD # | FIELD NAME      | SUBSCRIPT | PIECE | TYPE |
| .01     | ITEM            | D0,0      | 1     | P    |
| .02     | PATIENT         | "         | 2     | P    |
| .03     | DATE VENDED     | "         | 3     | D    |
| .04     | ORDER NUMBER    | "         | 4     | F    |
| .05     | QUANTITY VENDED | "         | 5     | N    |
| .06     | ORDERED BY      | "         | 6     | P    |

#### FILE: BOP IV GLOBAL: ^BOP(90355.35, FILE #: 90355.35

| FIELD# | FIELD NAME            | SUBSCRIPT    | PIECE | TYPE |
|--------|-----------------------|--------------|-------|------|
| .01    | IV ORDER              | D0,0         | 1     | F    |
| .02    | PATIENT               | "            | 2     | P    |
| .03    | DATE VENDED           | "            | 3     | D    |
| .04    | ORDER NUMBER          | "            | 4     | F    |
| .05    | TRANSACTION QUANTITY  | "            | 5     | N    |
| .08    | BILLING STATUS        | "            | 8     | S    |
| 1      | ADDITIVES (90355.351) |              |       |      |
| .01    | ADDITIVES             | D0,"AD",D1,0 | 1     | P    |
| .02    | STRENGTH              | "            | 2     | F    |
| .03    | BOTTLE                | "            | 3     | F    |
| 2.01   | SOLUTION              | D0,"SOL"     | 1     | P    |
| 2.02   | VOLUME                |              | 2     | F    |

# FILE: BOP RECEIVE EXCEPTION GLOBAL: ^BOP(90355.4, FILE #: 90355.4

| FIELD# | FIELD NAME               | SUBSCRIPT | PIECE | TYPE |
|--------|--------------------------|-----------|-------|------|
| .01    | DATE/TIME OF EXCEPTION   | D0,0      | 1     | D    |
| .02    | PATIENT                  | "         | 2     | P    |
| .03    | DATE VENDED              | "         | 3     | D    |
| .04    | ORDER NUMBER             | "         | 4     | F    |
| .05    | TRANSACTION QUANTITY     | "         | 5     | N    |
| .06    | ORDERED BY               | "         | 6     | P    |
| .07    | ORDER TYPE               | "         | 7     | S    |
| .08    | ORDER NUMBER             | "         | 8     | F    |
| .09    | EXCEPTION TYPE           | "         | 9     | S    |
| .1     | ITEM NAME                | "         | 10    | F    |
| .11    | DRUG                     | "         | 11    | P    |
| .12    | CHARGE DESCRIPTION       | "         | 12    | F    |
| .13    | SUB NODE FROM QUEUE FILE | "         | 13    | F    |
| 5.01   | DRUG MEDSTATION          | DO,5      | 1     | F    |
| 5.02   | SUPPLY STATION           | "         | 2     | F    |
| 5.03   | VEFS 19235.1 NUMBER      | "         | 3     | F    |
| 5.04   | ID NUMBER                | "         | 4     | N    |
| 5.05   | PATIENT NAME             | "         | 5     | F    |

#### FILE: BOP TRANSFER TO DRUG GLOBAL: ^BOP(90355.44, FILE #: 90355.44

| FIELD# | FIELD NAME              | SUBSCRIPT | PIECE | TYPE |
|--------|-------------------------|-----------|-------|------|
| .01    | DATE                    | D0,0      | 1     | D    |
| .02    | DRUG OR SUPPLY          | "         | 2     | F    |
| .03    | QUEUE FILE ENTRY        | "         | 3     | P    |
| .04    | PATIENT DFN             |           | 4     | P    |
| .05    | PATIENT EXTERNAL NUMBER |           | 5     | F    |
| .06    | PATIENT SSN             | "         | 6     | F    |
| .07    | DIVISION                | "         | 7     | F    |

#### FILE: BOP DRUG GLOBAL: ^BOP(90355.5, FILE #: 90355.5

| FIELD# | FIELD NAME | SUBSCRIPT | PIECE | TYPE |
|--------|------------|-----------|-------|------|
| .01    | NAME       | D0,0      | 1     | F    |
| 2      | DRUG ID    | "         | 2     | F    |

#### 5.0 Internal Relations

The only menu that is intended to be assigned to users is BOPMENU option (BOP User Menu). Users that have this menu option require the security key BOPZMENU.

Within that menu, the user will have access to modify the site parameters, review the records in the queue to be transmitted, transmit data for a single patient, display data that either has been transmitted or will be transmitted for a specific patient, and perform troubleshooting.

There are no options assuming that the entry/exit logic of another option has already occurred.

IRM users are intended to be assigned the option BOP IRM MENU (BOP IRM MENU).

#### 6.0 External Relations

In order for outpatient demographic data to be transmitted through the BOP interface, the users must set up specific outpatient locations as they are named in the Hospital Location file (file 40 - ^SC(#)) in the BOP Site File (^BOP(90355)).

Users must either check in a patient or enter in an unscheduled visit through a scheduling option off of the Scheduling or PIMS package menu structure.

- VA Fileman v21.0
- VA Kernel v8.0
- PIMS v5.3
- Inpatient Pharmacy v4.5
- Outpatient Pharmacy v6.0
- IHS 3P Billing System v2.5

#### 6.1 Published Entry Points

| Routine      | Description                                         |
|--------------|-----------------------------------------------------|
| EDIT^BOPCP2  | This entry point is called if there is an edit to a |
|              | patient Order.                                      |
| NEW^BOPCAP   | This entry point is called if there is a new order  |
| RENEW^BOPCAP | This entry point is called if an order is           |
|              | reactivated                                         |
| ADT^BOPCAP   | [Used as Protocol: "IHS BOP"]                       |
|              | Capture ADT RPMS events.                            |

### 6.2 Exported Options

The Interface menus provide control over the interface. Two menus are released with the interface, BOP USER MENU and BOP IRM MENU. The options found on these two menus are listed in the following table.

#### 6.3 Option List for the BOP User Menu

| Option Name | Description                                       |
|-------------|---------------------------------------------------|
| BOP MONITOR | Abbreviation MON. This option starts the BOP      |
|             | interface monitor. The monitor constantly         |
|             | checks the system to see if the appropriate jobs  |
|             | are running. If it finds that a necessary process |
|             | is not running, it schedules it to run using the  |
|             | RPMS Task Manager. The monitor process            |

|                          | 1 1 1 1 10 1 1 2 2 2 2 2 2 2 2 2 2 2 2 2          |
|--------------------------|---------------------------------------------------|
|                          | reschedules itself using the RPMS background      |
|                          | task scheduler, TaskMan. It will run 'X' seconds  |
|                          | in the future, (determined by the field           |
|                          | "Reschedule Frequency" in the IHS BOP Site        |
|                          | Parameters file, #90355 – Recommend 300 to        |
|                          | 900 seconds). When it runs it checks to see if    |
|                          | the transmitter to Automated Dispensing           |
|                          | System and receiver from Automated                |
|                          | Dispensing System are running and attempts to     |
|                          |                                                   |
| DOD DATIENT DICH AV      | start them if they are not running.               |
| BOP PATIENT DISPLAY      | Abbreviation PAT. This option is used to          |
|                          | display the transactions in the sending queue for |
|                          | a particular patient.                             |
| BOP PATIENT DISPLAY      | Abbreviation PAT. This option is used to          |
|                          | display the transactions in the sending queue for |
|                          | a particular patient.                             |
| BOP PURGE                | Abbreviation PUR. This option removes old         |
|                          | data from the Automated Dispensing System         |
|                          | Queue. Entries that are less than 7 days old are  |
|                          | ignored. Purging of old transmissions from the    |
|                          | queue file is a important item and controls the   |
|                          | amount of space on the system that the interface  |
|                          | uses.                                             |
| BOP SHOW                 | Abbreviation: SHOW. This option displays the      |
| BOI SHOW                 | status of the sending queue. The display shows    |
|                          |                                                   |
|                          | the total number of items in the queue file, how  |
|                          | many are ADT, how many are Orders, and how        |
|                          | many timing transactions from Automated           |
| DOD GYEE                 | Dispensing System                                 |
| BOP SITE                 | Abbreviation: SITE. This option allows the        |
|                          | editing of site parameters that control the       |
|                          | interface.                                        |
| BOP STOP                 | Abbreviation: STOP. The interface can be          |
|                          | stopped in two ways. The first is to edit the     |
|                          | setup file and change the monitor active field    |
|                          | (file 90355) from ON to OFF. This will stop the   |
|                          | monitor so that the monitor will not reschedule   |
|                          | itself in TaskMan. This does not stop the current |
|                          | running transmitter or receiver. The second way   |
|                          | to stop the interface is to use this option. This |
|                          | option will halt the current running transmitter  |
|                          | and receiver but does not interfere with the      |
|                          |                                                   |
|                          | interface monitor. Use this option if the         |
|                          | interface needs to be stopped for a short while   |
| DOD TO ANGLES            | but not permanently.                              |
| BOP TRANSMIT ONE PATIENT | Abbreviation SEND. This option is often used      |

|                       | to force ADT and Order transactions across the interface. If an ADT or order did not make it to the interface, this option allows the sending of all of that patient's current orders to the Automated Dispensing System. The patient IEN (DFN) is entered and if the patient's location is a sending location the patients ADT information and all orders for that patient are sent. This option is for inpatients only.                                                                                                    |
|-----------------------|----------------------------------------------------------------------------------------------------|
| BOP TROUBLESHOOT MENU | Abbreviation: TRB. Within this Menu, there are 3 options:  CHK Check the Log File  FUT Display Future Monitor tasks  RUN Display Running Tasks and job ID  There are times when the interface will have nothing to send. At that time, it will create a future BOP Monitor task scheduled for 3 to 15 minutes in the future. If you see a Future Task, it means the interface is running, but completed its processing and will check for more processing at the time listed in TaskMan.  The CHK option will show the actual numbers in the Queue file that are waiting to be sent. If there are entries in that file and the numbers do not change, contact IRM and let them know. |

# 7.0 Security Keys

The security keys BOPZIRM and BOPZMENU have been released with the KIDS package. These keys should be assigned to the users who will have the BOP IRM MENU or BOP USER MENU.

# 8.0 Archiving and Purging

The BOP PURGE option removes old data from the Automated Dispensing System Queue. Entries that are less than 7 days old are ignored. Purging of old transmissions from the queue file is a important item and controls the amount of space on the system that the interface uses.

# 9.0 Generating Online Documentation

This section describes a few methods to generate Patient Registration system technical documentation. Online BOP technical documentation, in addition to that which is located in the help prompts throughout the Patient Registration package, can be generated through the use of several Kernel options. These include, but are not limited to, the following:

- %INDEX
- Menu Management
- Inquire Option
- Print Option File
- VA FileMan
- Data Dictionary Utilities
- List File Attributes

Typing? at the "Select . . . Option" prompt will provide online technical information.

- A single question mark (?) lists all options that can be accessed from the current option.
- Two question marks (??) list all options accessible from the current one, showing the formal name and lock for each.
- Three question marks (???) display a brief description for each option in a menu.
- An option name preceded by a question mark (?OPTION) shows extended help, if available, for that option.

For a more exhaustive option listing and further information about other utilities that supply online technical information, consult the DHCP Kernel Reference manual.

#### 9.1 %INDEX

This option analyzes the structure of a routine to determine in part if the routine adheres to RPMS programming standards. The %INDEX output can include the following components:

- Compiled list of errors and warnings
- Routine listing
- Local variables
- Global variables
- Naked globals
- Label references
- External references

Running %INDEX for a specified set of routines, allows users to discover any deviations from RPMS programming standards that exist in the selected routines and

to see how routines interact with one another (i.e., which routines call or are called by other routines).

To run %INDEX for the BOP package, type the BOP namespace at the Routine(s)?> prompt.

# 9.2 Inquire Option

This menu management option provides the following information about a specified option:

- Option name
- Menu text
- Option description
- Type of option
- Lock (if any)

In addition, all items on the menu are listed for each menu option. To secure information about patient registration options, specify the BOP namespace.

#### 9.3 Print Option File

This utility generates a listing of options from the Option file (#19). Users can choose to print all of the entries in this file or specify a single option or range of options. For a list of BOP options, refer to the Exported Options section of this manual.

#### 9.4 List File Attributes

This VA FileMan option allows users to generate documentation pertaining to files and file structure. Using the standard format of this option yields the following data dictionary information for a specified file:

- File name and description
- Identifiers
- Cross-references
- Files pointed to by the file specified
- Files that point to the file specified
- Input, print, and sort templates

In addition, the following applicable data is supplied for each field in the file:

- Field name, number, title, and description
- Global location
- Help prompt
- Cross-references
- Input transform

- Date last edited
- Notes

Using the Global Map format of this option generates an output that lists the following information:

- All cross-references for the file selected
- Global location of each field in the file
- Input, print, and sort templates

For a comprehensive listing of BOP package files, please refer to the Files section of this manual (section 4.0).

# 10.0 SAC Requirements / Exemptions

Exemptions to allow references to \$ETRAP were approved on March 16, 2005.

Request exemption for # reads. These are necessary for interactive interface processing. # reads appropriately check for the carriage return/line feed at the segment ends of the HL7 messages.

#### 11.0 **Glossary**

The storing of historical or little-used data off-line (often on Archiving

tape).

ASUFAC number

Area Service Unit Facility; A unique identifier for each facility within IHS. A six-digit number comprised of 2 digits for Area,

2 digits for Service Unit, and 2 digits for Facility.

Banner A line of text with a user's name and domain.

**Browser** An interactive application that displays ASCII text on a terminal

that supports a scroll region. The text can be in the form of a word-processing field or sequential local or global array. The user is allowed to navigate freely within the document.

Callable Entry **Points** 

Places in a routine that can be called from an application

program.

Cross-reference An indexing method whereby files can include pre-sorted lists of

entries as part of the stored database. Cross-references (x-refs)

facilitate look-up and reporting.

Default Facility A user selects a facility identification to work with patients

registered to that facility.

**Entry Point** Entry point within a routine that is referenced by a "DO" or

"GOTO" command from a routine internal to a package.

File A set of related records or entries treated as a single unit.

FileMan The database management system for RPMS.

Global In MUMPS, global refers to a variable stored on disk (global

variable) or the array to which the global variable may belong

(global array).

Health Record

Each facility assigns a unique number within that facility to each Number (HRN) patient. Each HRN with its facility identification 'ASUFAC'

make a unique identifier within all of IHS.

**INDEX** (%INDEX)

A Kernel utility used to verify routines and other MUMPS code

associated with a package. Checking is done according to current ANSI MUMPS standards and RPMS programming standards. This tool can be invoked through an option or from

direct mode (>D ^%INDEX).

Init Initialization of an application package. The initialization step in

the installation process builds files from a set of routines (the init

routines). Init is a shortened form of initialization.

**Internal Entry** Number (IEN) The number used to identify an entry within a file. Every record

has a unique internal entry number.

**IRM** Information Resource Management. The IHS personnel

responsible for information systems management and security.

Kernel The set of MUMPS software utilities that function as an

intermediary between the host operating system and application

packages, such as Laboratory and Pharmacy. The Kernel provides a standard and consistent user and programmer interface between application packages and the underlying MUMPS implementation. These utilities provide the foundation

for RPMS.

Menu A list of choices for computing activity. A menu is a type of

option designed to identify a series of items (other options) for presentation to the user for selection. When displayed, menutype options are preceded by the word "Select" and followed by the word "option" as in Select Menu Management option: (the

menu's select prompt).

Namespace A unique set of 2 to 4 alpha characters that are assigned by the

database administrator to a software application.

Official Registering **Facility** 

A facility so designated that when HRNs are added/modified, those changes are sent to the central database. A Service Unit may have several satellites for which it is registering patients.

Option An entry in the Option file. As an item on a menu, an option

> provides an opportunity for users to select it, thereby invoking the associated computing activity. Options may also be scheduled to run in the background, non-interactively, by

TaskMan.

Patient Care Component (PCC)

The central repository for data in the Resource and Patient

Management System (RPMS).

Queuing Requesting that a job be processed at a later time rather than

within the current session.

Routine A program or sequence of instructions called by a program that

may have some general or frequent use. MUMPS routines are groups of program lines that are saved, loaded, and called as a

single unit via a specific name.

UCI User Class Identification: a computing area.

Up-Hat (^) A circumflex, also know as a "hat" or "caret," that is used as a

piece delimiter in a global. The up-hat is denoted as "^" and is

typed by pressing Shift+6 on the keyboard.

Utility A callable routine line tag or function. A universal routine usable

by anyone.

Variable A character or group of characters that refers to a value.

MUMPS recognizes 3 types of variables: local variables, global variables, and special variables. Local variables exist in a partition of the main memory and disappear at sign-off. A global variable is stored on disk, potentially available to any user.

Global variables usually exist as parts of global arrays.

# 12.0 Sample Data

#### **RECORD LINKAGE for BOP INTERFACE:**

#### 90355.1 NEW ADT – ADMISSION INTO EMERGENCY ROOM:

```
NUMBER: 201
                                        DATE/TIME LOGGED: FEB 13,
2004@11:02:31
 EVENT TYPE CODE: A01
                                       DATE/TIME OF EVENT: 1730
 MESSAGE TYPE: ADT
 DATE/TIME OF MESSAGE: FEB 13, 2004@11:02:31
 RECEIVING APPLICATION: OMNICELL
 MESSAGE CONTROL ID: FEB 13, 2004@11:02:31
                                       VERSION ID: 2.2
 PROCESSING ID: P
 MESSAGE STATUS: Closed
 RECEIVING FACILITY: CLAREMORE INDIAN HOSPITAL
 PATIENT DFN: 8570
                                       PATIENT ID (INTERNAL ID): 8570
                                       DATE OF BIRTH: JAN 14, 1939
 PATIENT NAME: PATIENT, DEMO
                                       STREET ADDRESS: RT. 1 BOX 99-3
 SEX: M
 CITY: DEMO
                                    STATE: OKLAHOMA
 ZIP: 74016
                                       FACILITY ID: 505201
 PHONE NUMBER - HOME: 999-3894
                                      PATIENT ACCOUNT NUMBER: 7856993
 SSN - PATIENT: 000330000
                                      PATIENT CLASS: O
 NURSING UNIT: EMERGENCY MED
```

#### **Actual Global for record 201:**

# 13.0 Contact Information

If you have any questions or comments regarding this distribution, please contact the OIT Help Desk by:

**Phone**: (505) 248-4371 or

(888) 830-7280

**Fax**: (505) 248-4363

Web: <a href="http://www.rpms.ihs.gov/TechSupp.asp">http://www.rpms.ihs.gov/TechSupp.asp</a>

Email: <a href="mailto:ITSCHelp@mail.ihs.gov">ITSCHelp@mail.ihs.gov</a>